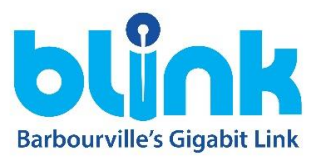

## **Installation instructions and quick start guide for Blink leased routers**

Step 1 – Locate the ethernet cable coming from the currently installed Blink fiber optic ONT (shown below). On the back of the ONT, it should be plugged into the yellow port labelled Ethernet.

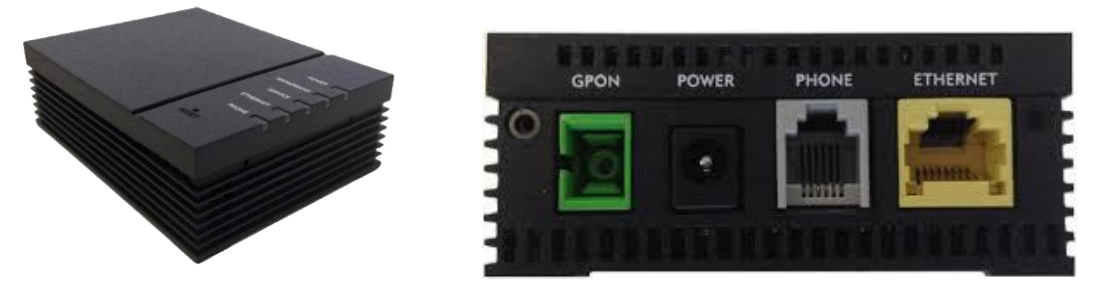

Step 2 – Plug ethernet cable into the Blink router, using the port labelled ETH-WAN (shown below). This port will be white in color. Plug in the power cable into the black port and then plug the power cable into a wall outlet. If the power light doesn't come on after that, make sure the power button is pressed in on the back of the Blink router (also below).

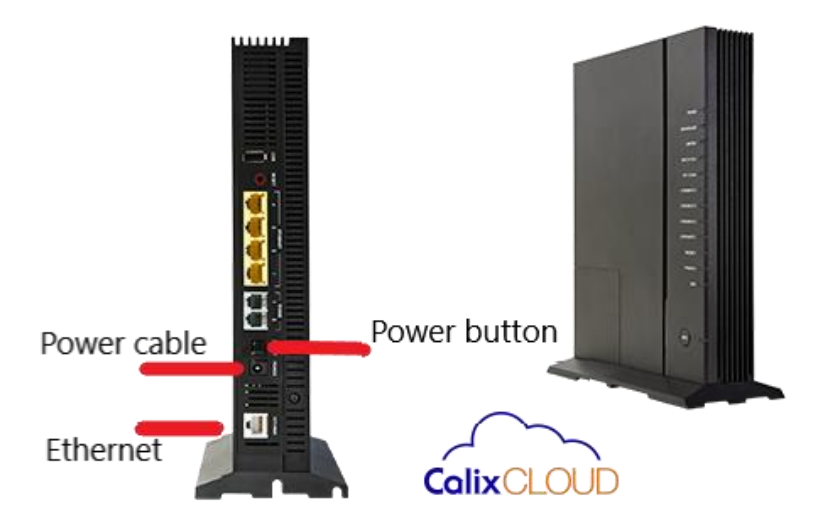

Step 3 – Once power and ethernet have been established, wait approximately 10 minutes for the new Blink router to download the correct Wifi information. When completed, the Blink router should be producing 2 wireless networks that correspond to the customers last name followed by " 2.4" and " 5ghz". The password will always be set to the word blink followed by the customer number which is part of the customer's account number with Barbourville Utilities.

## *Example: John Smith's Blink router would have the networks "Smith\_2.4" and "Smith\_5ghz" as the network names as well as the password of "blink123456" since his customer number is 123456.*

At this point you should be able to connect your wireless devices to the available networks with the given password or use the 4 yellow ports on the back of the Blink router for wired connectivity that requires no credentials to use. Please call us at 606.545.9206 if you need further assistance. Thank you!